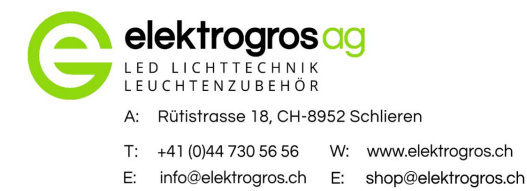

NFC App für HEP LED-Driver

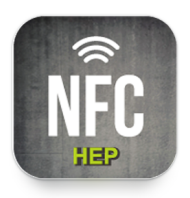

Name der APP: **HEPxNFC**

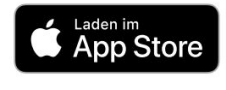

ab IOS 13.00

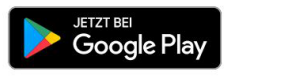

ab Android 6.0

## Vorgehen bei Android Smartphone:

Smartphone an Seite von LED Driver halten und bei der APP auf (READ) drücken.

> Model Name Set Current mA  $\mathscr{D}_{\mathscr{D}}$ Color Tuning Range  $\mathscr{Q}$ Warm  $\mathsf{K}$  $\mathscr{D}$  $\,$  K Cool.

Es werden die Einstellungen des LED Drivers angezeigt.

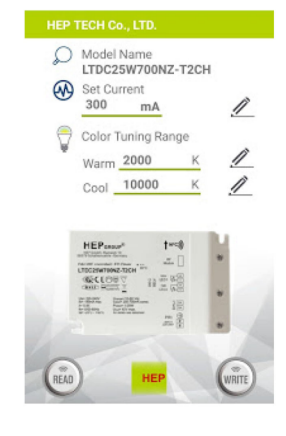

Gewünschten Wert eingeben und www. drücken. Gerät vom Strom nehmen und neu anschliessen. Fertig.

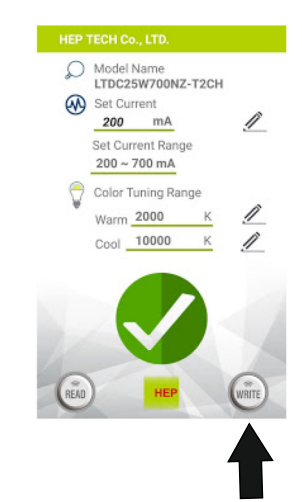